Université de Tlemcen :: Faculté des sciences :: Département de mathématique 1<sup>ère</sup> année LMD MI :: 2<sup>ème</sup> semestre

Travaux pratiques sur Maple :: Fiche n° 2 bis

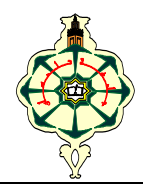

# *Des choses à découvrir* …

*I - Certains espaces et sauts de lignes sont autorisés ou non.*

## **Exercice 1**

Saisir et exécuter séparément chacune des lignes de commande suivantes. Commenter le résultat. Observer, au passage, l'utilité de la virgule.

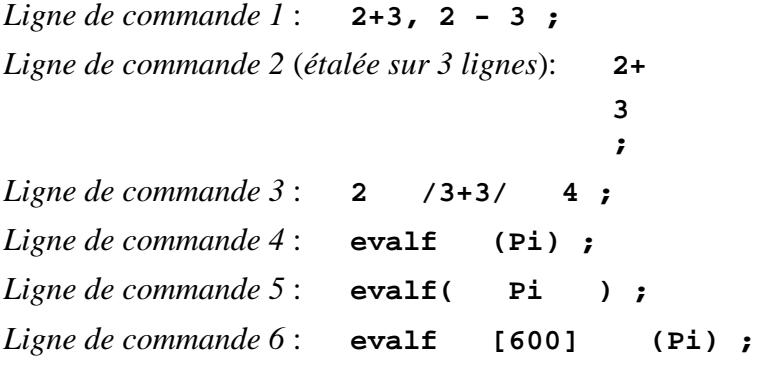

## **Exercice 2**

Saisir et exécuter séparément chacune des lignes de commande suivantes. Des messages d'erreur apparaissent quelque fois à l'écran. Commenter le résultat.

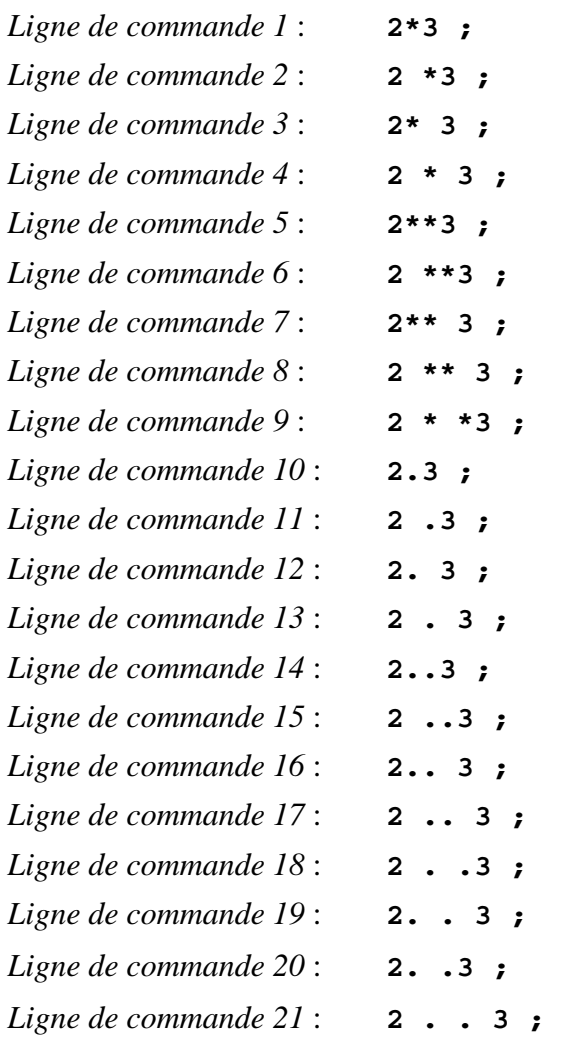

# *II – On a dit que Maple cherche à tout prix à fournir un résultat exact.*

## **Exercice 3**

Saisir et exécuter séparément chacune des lignes de commande suivantes. Commenter le résultat ; c'est à propos du nombre d'or.

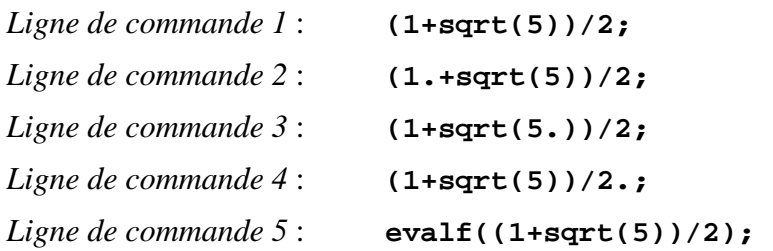

## *III – On a vu que la lettre* I *désignait par défaut, le nombre complexe de carré* -1

### **Exercice 4**

Saisir et exécuter la ligne de commande suivante.

#### **interface(imaginaryunit=i):**

Dorénavant, dans la session en cours, **i** dénote le nombre complexe de carré –1. Assurez-vous : saisir et exécuter les lignes de commande suivantes et observer le résultat fourni par Maple **!!**

```
z:=(1+2*i)**2/(-1+i);
```
#### **Re(z); Im(z); conjugate(z); polar(z);**

Vérifier que I est libéré, en lui assignant un nombre donné, 3.14, par exemple.

*IV – Revoir fiche 2 (Gestion de la mémoire dans un environnement Maple 6) points 3°) et 4°)*

#### **Exercice 5**

Exécuter les lignes de commande suivantes, l'une après l'autre et commenter le résultat fourni.

```
restart: k:=1 : product(k,k=1..5) ; 
k:=1 : restart : product(k,k=1..5) ;
k:=1 : k:='k' : product(k,k=1..5) ;
k:=1 : unassign('k') : product(k,k=1..5) ;
k:=1 : k:=evaln(k) : product(k,k=1..5) ;
```
#### **Exercice 6**

Retaper la ligne de commande **e:=exp(1): protect('e'):** 

puis exécuter deux fois de suite. Un message d'erreur s'affiche à l'écran ; pourquoi ? expliquer.

### *V – Le dito (caractère %) , voir MP1 pages 240, 241.*

#### **Exercice 7**

Saisir et exécuter la ligne de commande suivante, puis expliquer les résultas fournis par Maple. **10\*\*3 : %\*2 : %+20 : %-1 : %, %% ; %%% ;**

#### *VI – Assignations groupées*

#### **Exercice 8**

Saisir, exécuter et commenter.

**x, y, z := 1, x+1, y+1 : x, y, z ;**